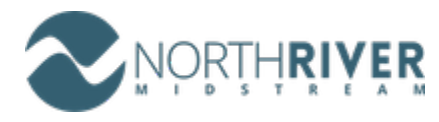

# NRM LEM Submission Guidelines for Suppliers

**NorthRiver** is on a "New" journey to adopt tools to streamline the LEMs / Time Tickets entry into our ERP system SAP S/4 HANA.

We value our supplier relationships, and as we move from a traditional paper or manual environment to an electronic process, we want to ensure we efficiently processing valid LEMs in a timely manner and ensuring payments on invoices are made as per our contractual arrangements.

Below is a reference guide on submitting LEMs for work verification and validation for payment. Please ensure that you follow the appropriate steps based on your contract requirements.

## **Submitting Your LEMs (Time Tickets, DWR)**

The instructions below are designed to give you the information required for submitting your LEMs (Time Tickets) via the **"NRM Registered Upload Template"** for approval and processing.

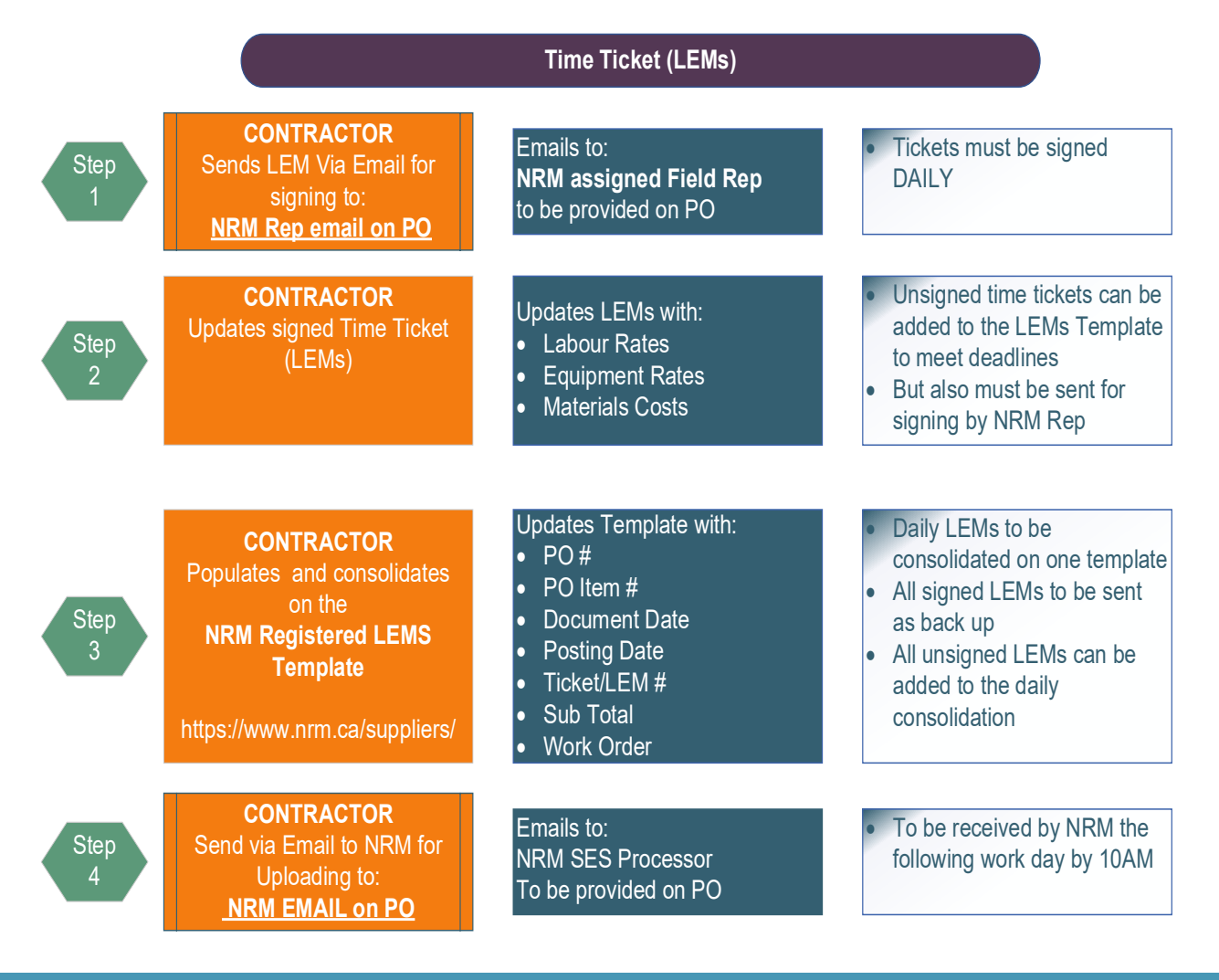

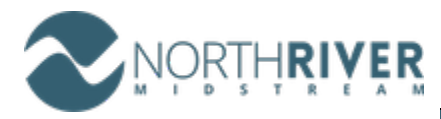

NRM LEM Submission Guidelines for Suppliers

### **NRM Registered Upload Template Instructions**

All LEMs / Time Tickets are required to have the following minimum information to be included on the upload template:

- $\triangleright$  Purchase Order and Line #
- Work Order, Cost Center or WBS Element
- $\triangleright$  Includes costs for all:
	- o Labour
	- o LOA, Travel and /or Meals
	- o Material Costs, including back up
	- o Equipment Costs
	- $\circ$  3<sup>rd</sup> Party Costs, including back up

### **Important Key Points**

- All Upload templates must include, signed (if applicable) time tickets, required receipts as indicated above.
- Credits will be on their own ticket & submitted on their own invoice.
- Additional Charges after the original LEMs, will be submitted as a new ticket and upload sheet. DO NOT Revise the original tickets, unless instructed by NRM.
- Total value of the subtotal lines on the upload must match the daily total of the attached back up.
- Packing slips and other supporting documents will be used as back up until the invoice is received.
- If you have more than 300 tickets or entry lines, please submit on 2 templates.

### **Registered Upload template is available via the following link - [NRM Supplier Portal](https://www.nrm.ca/suppliers/)**

Consolidated LEMs templates are to be sent to the **email address listed on your Purchase Order (PO)** and are to be sent in per your contractual requirements (daily or weekly). Please work with your Procurement Rep for more details on your contract requirements.

**IMPORTANT NOTE:** Any LEMs, or templates with incomplete or invalid information will be sent back for completion or changes, this may delay submitting invoices or processing payments.